Αποθήκευση αρχείου στο Microsoft Word:

1. Μενού > Αρχείο > Αποθήκευση ή πατάω το κουμπί

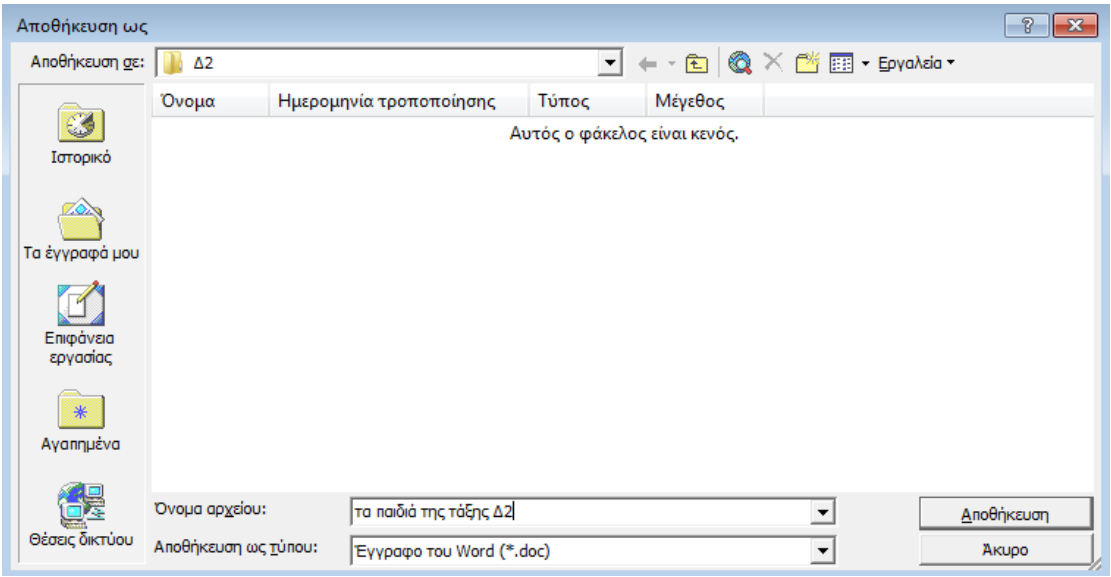

2. Επιλέγω σε ποιά τοποθεσία (φάκελο) στον υπολογιστή μου θα το αποθηκεύσω ( π.χ. στο **C:\ΟΙ ΕΡΓΑΣΙΕΣ ΜΑΣ\Δ2** ).

- 3. Επιλέγω και πληκτρολογώ το όνομα αρχείου που ταιριάζει στο έγγραφό μου π.χ. τα παιδιά της τάξης Δ2
- 4. Πατάω το κουμπί **Αποθήκευση.**